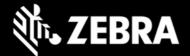

# Release Notes - Zebra MC92 Android KK LifeGuard Update 07

# **Highlights**

This release contains following software package which is compatible with the MC92 KK product. LifeGuard patches are cumulative and include all previous fixes that are part of earlier patch releases.

## **Software Packages**

| Package Name                       | Package Description |
|------------------------------------|---------------------|
| CFE-MC92XX-K-00-031308-N-00-07.zip | CFE package update  |

## **Security Updates:**

Android Security Patch Level: Mar 5, 2017 (Critical Patch Level: Aug 1, 2020)

Use below link to refer the Android Security bulletin for more information: <u>https://source.android.com/security/bulletin/</u>

### CFE v7:

• CFE-MC92XX-K-00-031308-N-00-07.zip

### CFE v6:

• CFE-MC92XX-K-00-031308-N-00-06.zip

This release contains following fixes and updates:

- SPR38477 Resolved an issue wherein devices out of the box intermittently failed to get staged via StageNow
- SPR37684 Resolved an issue where scanned barcode data was being decoded incorrectly intermittently for CODE39 symbology

Updated following Components:

MX 7.3.1.1

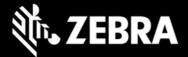

### CFE v5:

### • CFE-MC92XX-K-00-031308-N-00-05.zip

This release contains following fixes and updates:

- Updated below mentioned components:
  ➤ Mx: 6.4.1.1
- 1. SPR36366 Resolved an issue where MC92 decode support is not proper for code128 barcode in DataWedge.
- 2. SPR36869 Resolved an issue where SPR36366 fix causes a noticeable lag before scanner is available after reboot.
- Scanner Firmware updated (SE4750 firmware PAABVS00-005-R05 Image kit (IMGKIT\_8.02T01.15)

#### CFE v4:

• CFE-MC92XX-K-00-031308-N-00-04.zip

#### CFE v3:

- **CFE-MC92XX-K-00-031308-N-00-03.zip** This release contains following fixes and updates:
  - 1. SPR35782 Resolved an issue where RSSI of the device was reported -2dbm less than the actual value
  - 2. SPR35830 Resolved an issue where device fails to perform consistent FT roam with certain Infrastructure.
  - 3. Zebra-EULA (End User License Agreement) is included in Android Settings which allows the end user to view the status of Machine Data collection by Zebra Data Service Agent (ZDS).
  - 4. Included Zebra Software License Manager (ZSL) v3.1.1
  - 5. Updated below mentioned components:
    - ➤ Mx: 6.4.0.0
    - ➢ DW: 6.4.18
    - Fusion : FUSION\_A\_4.01\_0.0.18

#### CFE v2:

• **CFE-MC92XX-K-00-031308-N-00-02.zip** This release contains following fixes and updates:

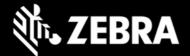

- 1. Updated DataAnalytics version: 1.0.2.2091
- 2. SPR33599 Resolved an issue wherein few system apps were being disabled after Applock whitelist mode was enabled.
- 3. SPR33512 Resolved an issue wherein TCPDump rollback was not happening when Change in network connection was detected.
- 4. SPR33948 Fixed SSL Exception due to incomplete TLS extension information in client hello packet.
- 5. SPR34291/34469/34236/34991 Fixed the issue of double key entries erroneously occurring due to different keyboard sensitivities.

#### CFE v1:

• CFE-MC92XX-K-00-031308-N-00-01.zip

This release contains following fixes and updates:

1. Spectre & Meltdown correction for variant 2

## **Version Information**

Below Table contains important information on versions

| Description          | Version                                             |
|----------------------|-----------------------------------------------------|
| Product Build Number | 03-13-08-4AJ22-K-00-M1-100617                       |
| Android Version      | 4.4.4 (KitKat)                                      |
| Security Patch level | Mar 5, 2017(Critical Patch Level: Aug 1, 2020)      |
| Linux_kernel         | 3.4.48                                              |
| Component Versions   | Please see Component Version under Addendum section |

# **Important Links**

# **Installation Requirements**

- ADB installed on the PC (including adb drivers)
- USB debugging turned ON (from Developer options)

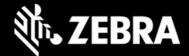

- MC92 should have:
  - Version 03-13-08-4AJ22-K-00-M1-100617 build

## **Installation Instructions**

BEFORE UPDATING THE OS IMAGE, EXTERNAL POWER MUST BE APPLIED TO THE TERMINAL VIA USB CHARGING CABLE OR CRADLE. PLEASE ENSURE BATTERY LEVEL IS > 30%

# CFE software update procedure for MC92:

## 1. OS Recovery Update Package (USB method)

- a. Connect MC9200 to PC via USB (note, PC must support MTP).
- b. Copy the recovery update zip file to the internal memory of the MC9200. The internal memory will be shown in PC file browser as MC92N0\Internal storage.
- c. Press and hold the Power button on the device until the Device options menu appears.
- d. Tap on Reset to reboot the device
- e. When the device is rebooting hold the gun scan trigger to enter Recovery update mode.
- f. When the Android system recovery screen appears then release the gun scan trigger.
- g. Use keypad arrow keys to select "apply update from emulated storage" option.
- h. Press keypad Enter key to select the option
- i. Use keypad arrow keys to select recovery update zip file.
- j. Press keypad Enter key to select the recovery update zip file.
- k. Press keypad Enter key to select "reboot system now" to reboot the device.
- 2. OS Recovery Update Package (SD card method)
  - a. Copy the recovery update zip file to a SD card.
  - b. Suspend the MC92, remove the MC92 keypad, insert the SD card, replace keypad.
  - c. Press power key to resume device.
  - d. Press and hold the Power button on the device until the Device options menu appears.
  - e. Tap on Reset to reboot the device.
  - f. When the device is rebooting hold the gun scan trigger to enter Recovery update mode.
  - g. When the Android system recovery screen appears then release the gun scan trigger.
  - h. Use keypad arrow keys to select "apply update from sdcard" option.
  - i. Press keypad Enter key to select the option.
  - j. Use keypad arrow keys to select recovery update zip file.

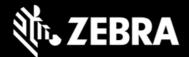

- k. Press keypad Enter key to select the recovery update zip file.
- I. Press keypad Enter key to select "reboot system now" to reboot the device.
- 3. OS Recovery Update Package (adb sideload method)
  - a. Connect the USB cable from your PC to the MC9200 device.
  - b. Go to PC's Command Prompt, type "adb devices" you should get your connected device in the list with key.
  - c. Enter "adb reboot recovery" from Command Prompt.
  - d. Press arrow Up-Down keys to navigate to the "apply update from ADB" option.
  - e. Press keypad Enter to select the option.
  - f. On device, once you get the message, "Now send the package...", enter adb sideload add space at the end, then drag and drop the zip file CFE-MC92XX-K-00-031308-N-00-07.zip, from PC's Command Prompt.
  - g. Once you get highlighted "reboot system now", press Enter key to reboot the device.

After installation completed, there are 2 methods to check CFE package installed correctly:

a. Settings->About Device-> Zebra Patch Version: CFE-MC92XX-K-00-031308-N-00-07

b. ADB Shell method: Execute following command from PC's command prompt:
 \$ adb shell getprop persist.sys.cfe.patchver
 \$ CFE-MC92XX-K-00-031308-N-00-07

# **Device Support**

This software release has been approved for Android MC92 KK models mentioned below.

| Device             | Operating System |               |  |
|--------------------|------------------|---------------|--|
| MC92N0-GA0SYxAA6WR | Android 4.4.4    |               |  |
| MC92N0-G30SYxAA6WR | Android 4.4.4    |               |  |
| MC92N0-GM0SYxAA6WR | Android 4.4.4    |               |  |
| MC92N0-GL0SYxAA6WR | Android 4.4.4    |               |  |
| MC92N0-GJ0SYxAA6WR | Android 4.4.4    |               |  |
| MC92N0-GP0SYxAA6WR | Android 4.4.4    | Android 4.4.4 |  |

# Addendum

# Component Version

| Component / Description | Version                       |
|-------------------------|-------------------------------|
| Product Build Number    | 03-13-08-4AJ22-K-00-M1-100617 |

ZEBRA and the stylized Zebra head are trademarks of Zebra Technologies Corp., registered in many jurisdictions worldwide. All other trademarks are the property of their respective owners. ©2020 Zebra Technologies Corp. and/or its affiliates. All rights reserved.

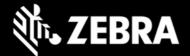

| Android SDK Level   | 19                           |  |
|---------------------|------------------------------|--|
| Patch Version       | 07                           |  |
| App Gallery         | 3.0.1.7                      |  |
| B2M Elemez          | 1.0.0.352                    |  |
| Battery Manager App | 1.3.7                        |  |
| Bluetooth Stack     | 4                            |  |
| BT Pairing Utility  | 3.3                          |  |
| Data Analytics      | 3.7.1.1002                   |  |
| DataWedge           | 6.4.18                       |  |
| Device Diagnostics  | 1.15.0.4                     |  |
| DWDemo              | 2.0.11                       |  |
| EA                  | 2.57                         |  |
| EMDK                | 6.5.12.812                   |  |
| MX /OSX             | 7.3.1.1/ TI_OSX_4.5-3        |  |
| PTT                 | 3.1.32                       |  |
| RXlogger            | 3.0.0.53                     |  |
| Scanner Framework   | 6.36.0(7.0.1T08.31Kepler_47) |  |
| SE4750 firmware     | PAABVC04-001-R02D0           |  |
| SOTI                | 12.2.0 Build 23434           |  |
| SPAM                | 4.1                          |  |
| StageNow            | 2.7.2.1039                   |  |
| Terminal Emulation  | 2.0.18.4977                  |  |

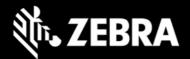

| Velocity                   | 1.2.109.17236.1d65d9c |  |
|----------------------------|-----------------------|--|
| VM Rapid Deployment Client | 07.08.86              |  |
| Fusion                     | FUSION_A_4.01.0.020   |  |
| Zebra Volume Control       | 1.1.15                |  |
| Zebra License Server (ZSL) | 3.1.1                 |  |

# **Revision History**

| Rev | Description     | Date         |
|-----|-----------------|--------------|
| 1.0 | Initial Release | Aug 07, 2020 |